# **R&S®NRPxA(N) Average Power Sensors Release Notes Firmware Version 02.20.20100904**

© 2020 Rohde & Schwarz GmbH & Co. KG 81671 Munich, Germany Printed in Germany – Subject to change – Data without tolerance limits is not binding. R&S® is a registered trademark of Rohde & Schwarz GmbH & Co. KG. Trade names are trademarks of the owners.

The following abbreviations are used throughout this document: R&S®NRPxA(N) is abbreviated as R&S NRPxA(N).

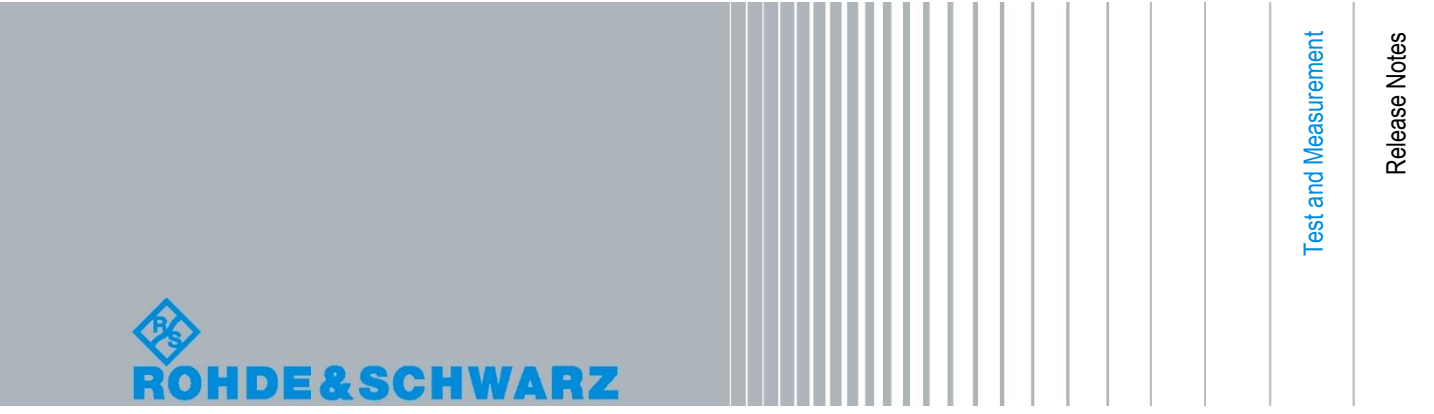

## Table of Contents

- *1 [Information on the Current Version and History](#page-3-0) 4*
- *1.1 [Version 02.20.20100904](#page-3-1) 4*
- *1.2 [Version 02.10.20051902](#page-3-2) 4*
- *1.3 [Version 02.00.20021701](#page-3-3) 4*
- *1.4 [Version 18.06.14.01](#page-4-0) 5*
- *1.5 [Version 17.11.27.03](#page-4-1) 5*
- *1.6 [Version 17.06.28.01](#page-5-0) 6*
- *1.7 [Version 16.05.13.02](#page-5-1) 6*
- *1.8 [Version 16.03.22.01](#page-6-0) 7*
- *2 [Firmware Update](#page-7-0) 8*
- *2.1 [Installation of New Firmware](#page-7-1) 8*
- *2.2 [Hardware and Software Requirements](#page-7-2) 8*
- *2.3 [Preparation](#page-7-3) 8*
- *2.4 [Updating the Application Firmware](#page-8-0) 9*
- *3 [Customer Support](#page-11-0) 12*

## <span id="page-3-0"></span>1 Information on the Current Version and **History**

### <span id="page-3-1"></span>**1.1 Version 02.20.20100904**

**Released: October, 2020**

### **New Functionality**

• none.

### **Fixed Issues**

<span id="page-3-2"></span>• Triggered measurements in ContAv mode with positive trigger delay values.

### **1.2 Version 02.10.20051902**

**Released: June, 2020**

### **New Functionality**

none.

### **Fixed Issues**

<span id="page-3-3"></span>• NRX compatible buffered mode.

### **1.3 Version 02.00.20021701**

#### **Released: February, 2020**

#### **New Functionality**

- Continuous average measurements in buffered mode can process up to 100000 measurements per second while using internal or external trigger endlessly.
- Enhanced sensor-sanitizing feature.
- NRX base unit can control LAN capable sensors via network protocol.

### **Fixed Issues**

- Burst measurement with a burst repetition rate between app. 5s until 9s now triggers for each burst.
- Selecting external reference clock reference without clock applied does no longer stop sensor accessibility.

### <span id="page-4-0"></span>**1.4 Version 18.06.14.01**

### **Released: July 2018**

### **New Functionality**

• Enhanced sensor sanitising feature

#### **Fixed Issues**

• none

### <span id="page-4-1"></span>**1.5 Version 17.11.27.03**

### **Released: December, 2017**

#### **New Functionality**

• none

### **Fixed Issues**

- Continuously opening and closing sensor communication via LAN at a certain points leads to inaccessibility of the sensor.
- \*RCL on a not previously stored parameter set returns no error code

#### **Known Bugs**

• None

### <span id="page-5-0"></span>**1.6 Version 17.06.28.01**

### **Released: July, 2017**

#### **New Functionality**

- SYSTem:PRESet implemented: Resets all parameters but not INIT:CONT, SENSe:AVERage:TCONtrol and SENSe:TRACe:AVERage:TCONtrol
- Trace output provides up to 100000 points instead of 8192. (Not available in NRP legacy USB mode and via NRP2)
- Support of sanitizing according to "Manual for the Certification and Accreditation of Classified Systems under the NISPOM"
- Remote control is provided for LED blinking sequence in addition to LED color

### **Fixed Issues**

- Averaging with single triggered measurements now works reliable also with moving filter setting (SENSe:AVERage:TCONtrol MOVing)
- Sensor instability fixed when using the integrated web interface in parallel to a Visa viLock()

#### **Known Bugs**

<span id="page-5-1"></span>• None

### **1.7 Version 16.05.13.02**

### **Released: Mai, 2016**

#### **New Functionality**

• none

#### **Fixed Issues**

- Solved false reporting of errors that have been already cleared
- Critical measurement speed issue solved
- Trigger delay support for continuous average mode

#### **Known Bugs**

none

### <span id="page-6-0"></span>**1.8 Version 16.03.22.01**

### **Released: March, 2016**

### **New Functionality**

• LAN Sensor web interface: improved compatibility with Internet Explorer

### **Fixed Issues**

- Fixed result error when using moving average and fast mode together
- Autotrigger indication is now reset safely when resetting or aborting measurements
- Detection of sensor plug location works correctly on SMW and SMBV signal generators

### **Known Bugs**

• Trigger delay is not supported for continuous average mode

## <span id="page-7-0"></span>2 Firmware Update

### <span id="page-7-1"></span>**2.1 Installation of New Firmware**

Use the Firmware Update from NRP-Toolkit to load new firmware for the power sensors. The R&S NRP-Toolkit is supplied on a CD-ROM together with the power sensors. The toolkit also can be downloaded from the R&S web pages.

The most recent NRPxxA(N) firmware versions can be downloaded from the R&S homepage on the Internet, since the CD ROM accompanying the power sensors contains the firmware status at the time of delivery.

### <span id="page-7-2"></span>**2.2 Hardware and Software Requirements**

The system requirements to perform a firmware update are as follows:

- PC with USB and NRP-ZKU
- Alternatively LAN connection to a LAN capable sensor
- Operating system Windows™ 7 or Windows™ 8
- VISA software must be installed on your PC: Recommended versions: NI Visa V5.3 or Agilent Visa V16.3 or later versions
- The R&S NRP-Toolkit software (Version 4.6 or later) must be installed on your PC. The Firmware Update is part of the NRP-Toolkit
- A Rohde & Schwarz update file (\*.rsu) for the sensor must be available

The update files are available at:

[http://www.rohde-schwarz.de/de/Produkte/messtechnik-testsysteme/leistungs-und](http://www.rohde-schwarz.de/de/Produkte/messtechnik-testsysteme/leistungs-und-spannungsmesser/NRP-A-AN.html)[spannungsmesser/NRP-A-AN.html](http://www.rohde-schwarz.de/de/Produkte/messtechnik-testsysteme/leistungs-und-spannungsmesser/NRP-A-AN.html)

### <span id="page-7-3"></span>**2.3 Preparation**

- 1. Make sure a VISA software is installed. Firmware update with Firmware Update can only be performed with the device recognized as a VISA device.
- 2. Make sure that a version of NRP Toolkit later than 4.6 is installed.
- 3. Connect the power sensor to the PC using an NRP-ZKU interface cable. Shortly afterwards, the PC should have identified the new USB hardware.

### <span id="page-8-0"></span>**2.4 Updating the Application Firmware**

#### **To perform a firmware update:**

1. Start the Firmware Update program via "Start menu > NRP-Toolkit > Firmware Update". The following window should appear:

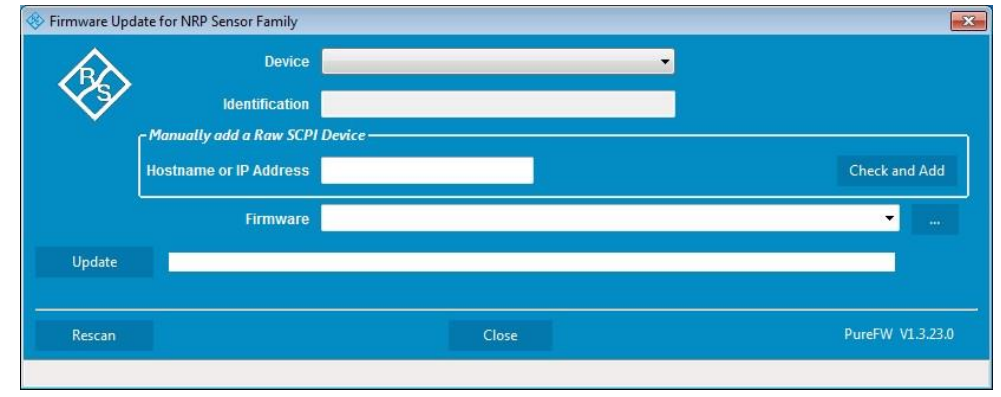

The program automatically starts scanning for R&S NRPxxA(N) power sensors. When the scan is completed, all recognized power sensors are listed in the "Device" dropdown control.

2. If the sensor you want to update is not listed in the "Device" dropdown control, perform one of the following:

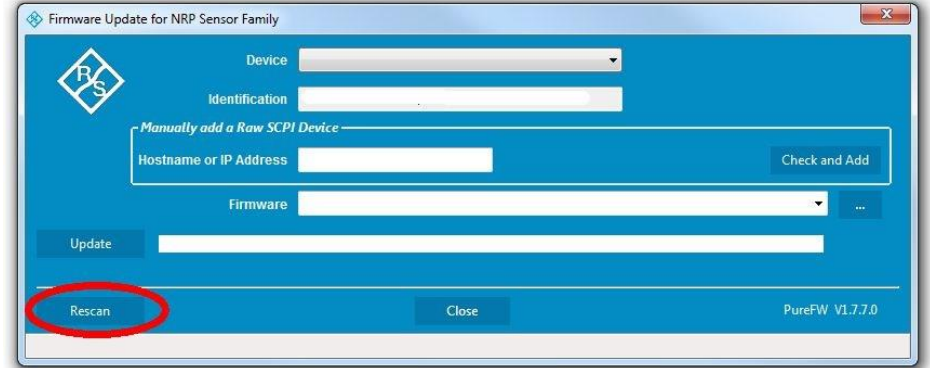

a) Press "Rescan" to search for attached sensors.

Enter the hostname or the IP address of the power sensor which is to be used in the field "Manually add a Raw SCPI Device" and then press "Check and Add" or Enter.

The program searches for the specified power sensor on the network and adds it to the "Device" list.

- b) Check whether all necessary drivers are installed on the computer.For example, if VISA library is not installed on the computer, no VISA power sensor will be accessible.
- 3. In the "Device" line select the sensor you want to update.

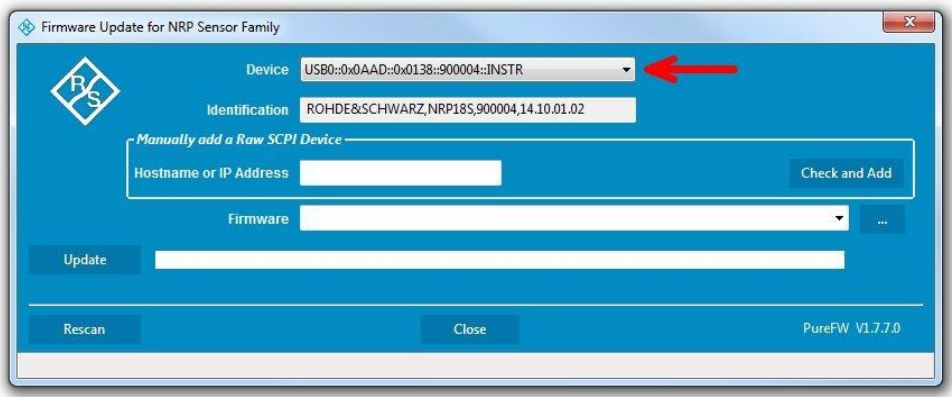

The "Hostname or IP Address" field is not used during this procedure and should therefore be left empty.

4. In the "Firmware" field enter the full path and file name of the update file or press the ellipsis button to browse the file system for it. New firmware for the R&S NRPxxA(N) power sensors generally has an \*.rsu (Rohde & Schwarz Update) extension.

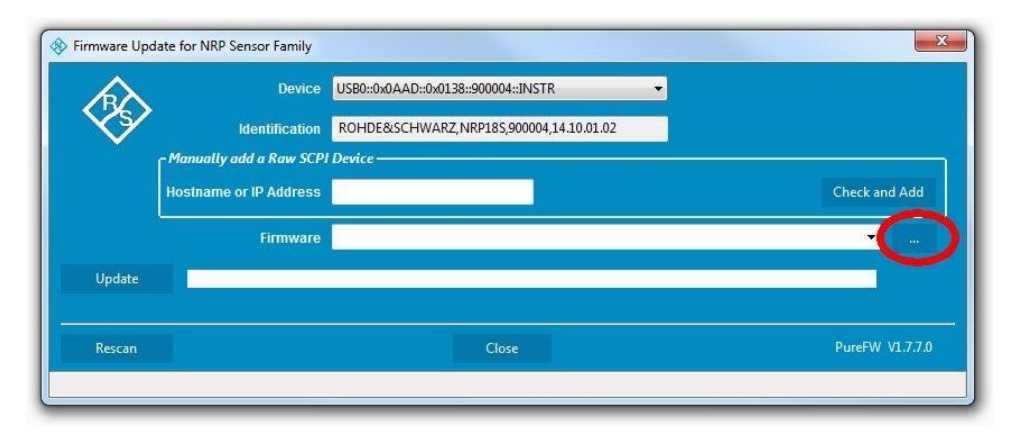

5. Click on the "Update" button to download the new firmware and program it into the flash memory of the sensor.

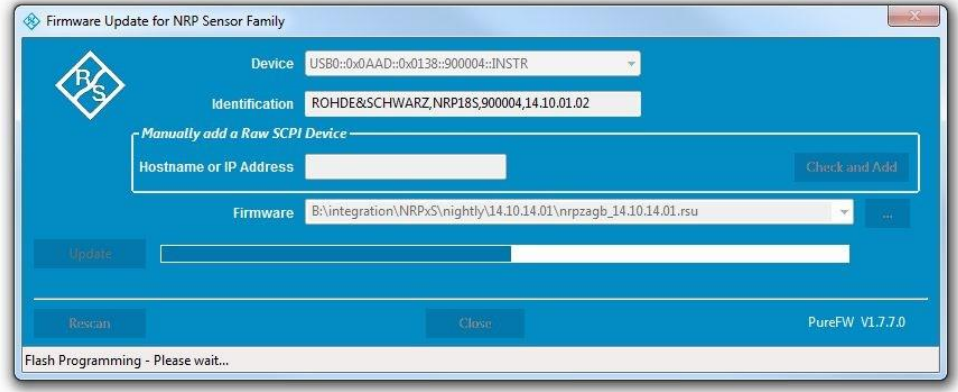

During the update process the progress is shown through a progress bar. The update sequence may take a couple of minutes, depending on the sensor model and the size of the selected file.

6. Check if the update was successful. This is the case if the firmware version in the "Identification" field is the same as the one you loaded in the "Firmware" field.

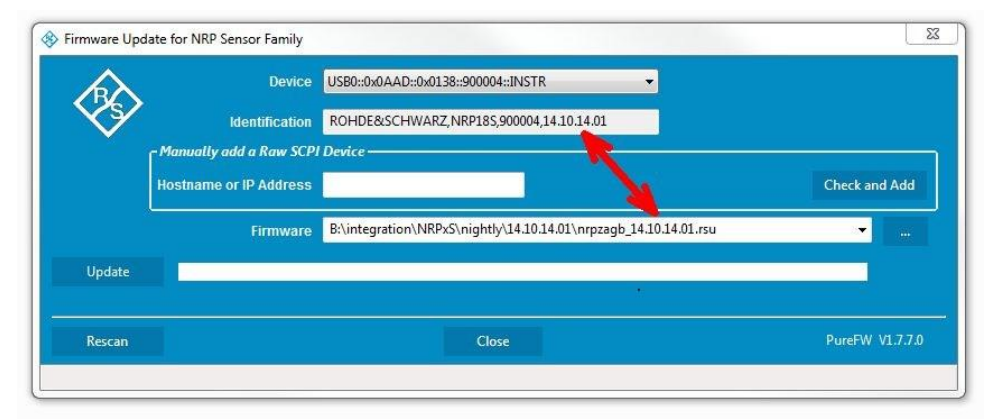

### **Potential damage to the firmware of the device**

Disconnecting the power supply while an update is in progress may lead to missing or faulty firmware.

Special care must be taken on not disconnecting the power supply while the update is in progress. Interrupting the power supply during the firmware update will most likely lead to an unusable device which needs to be sent in for maintenance.

## <span id="page-11-0"></span>3 Customer Support

#### **Technical support – where and when you need it**

For quick, expert help with any Rohde & Schwarz equipment, contact one of our Customer Support Centers. A team of highly qualified engineers provides telephone support and will work with you to find a solution to your query on any aspect of the operation, programming or applications of Rohde & Schwarz equipment.

### **Up-to-date information and upgrades**

To keep your instrument up-to-date and to be informed about new application notes related to your instrument, please send an e-mail to the Customer Support Center stating your instrument and your wish. We will take care that you will get the right information.

### **USA & Canada**

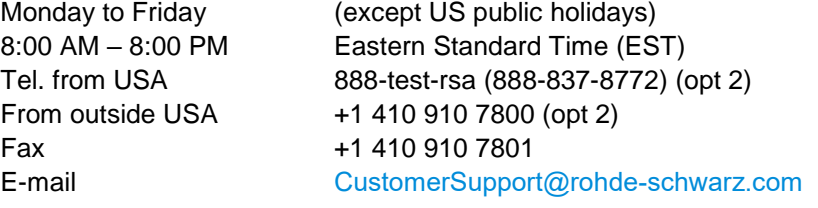

### **East Asia**

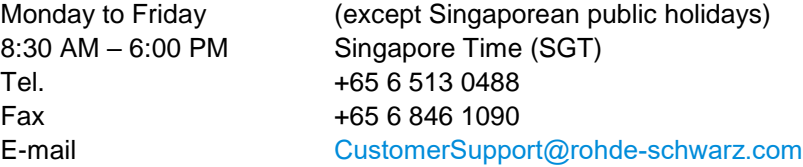

### **Rest of the World**

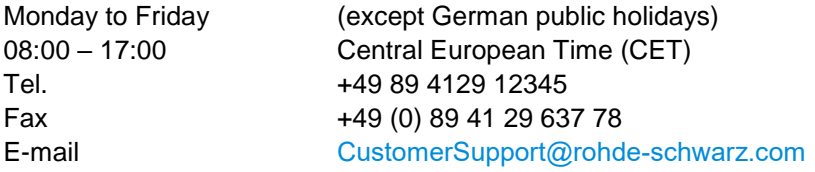